**Hydra-FC**

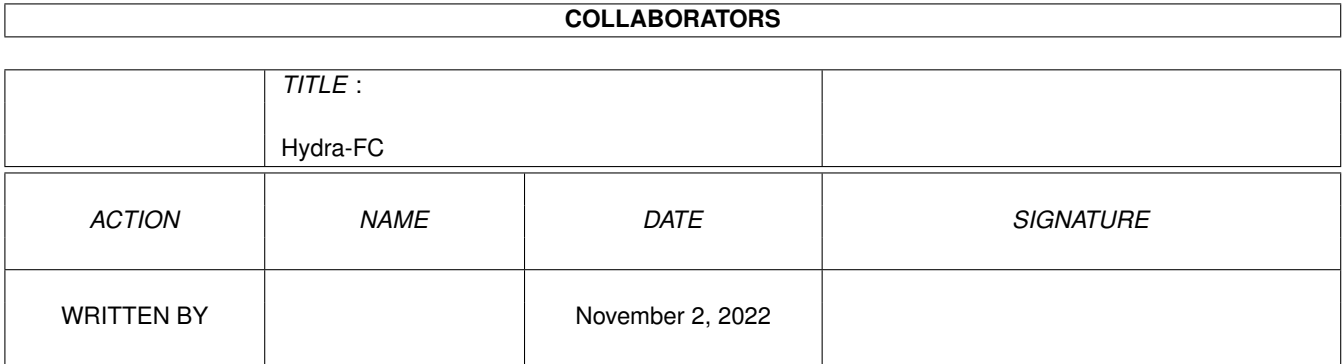

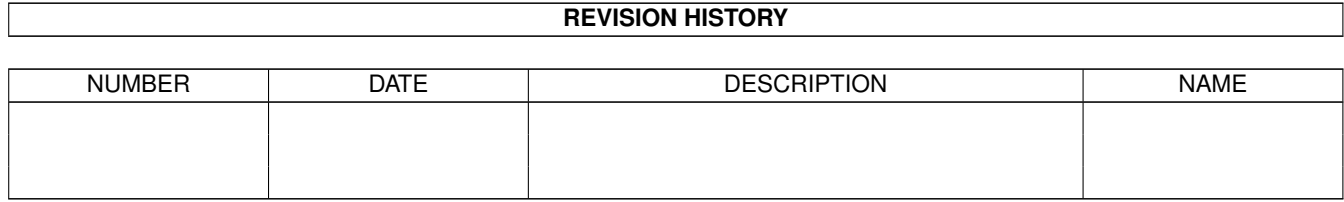

# **Contents**

#### 1 Hydra-FC

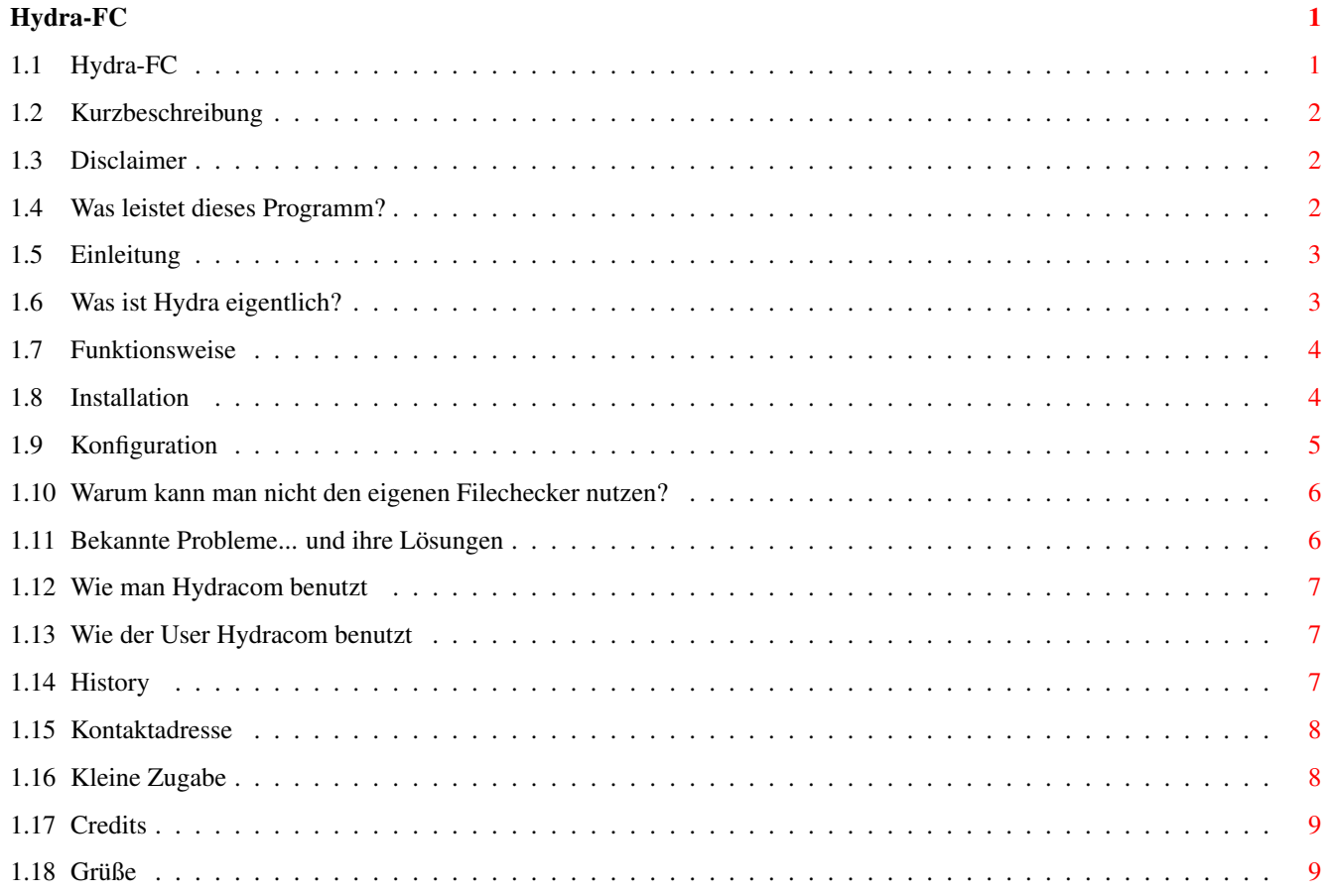

## <span id="page-3-0"></span>**Chapter 1**

# **Hydra-FC**

### <span id="page-3-1"></span>**1.1 Hydra-FC**

Hydra-FC: Die Hydracom-Einbindung für FastCall- ← Mailboxsysteme ============================================================= (c) by Mxlprx / Deep Forest BBS first released 03.07.1995 7th release 11.09.1995 Version V0.38 beta Inhalt: (1) Kurzbeschreibung (2) Disclaimer (3) Was~leistet~dieses~Programm? (4a) Einleitung (4b) Was~ist~Hydra~eigentlich?  $(4c)$ Funktionsweise (5a) Installation (5b) Konfiguration (5c) Warum kann man nicht den eigenen Mailboxchecker nutzen? (5d) Bekannte~Probleme (6a) Wie~man~Hydracom~benutzt (6b) Wie~die~User~Hydracom~benutzen~können

```
(7)
History
         (8)
Kontaktadresse
         (9)
Zugabe...
         (10)
Credits
  (11)
Grüße
```
#### <span id="page-4-0"></span>**1.2 Kurzbeschreibung**

---[ (1) Kurzbeschreibung ]---

Programm: Hydra-FC, V0.38beta Funktion: Unterstützung des Hydra-BI-Modem-Protokolls für FastCall Autor: Mxlprx / Deep Forest BBS +49-6203-68967 Release-Datum: Mon 11-Sep-1995 01:00

#### <span id="page-4-1"></span>**1.3 Disclaimer**

---[ (2) Disclaimer ]---

Diese Software unterliegt der "Standard Amiga FD-Software Copyright Note". Sie ist Freeware, wie sie in Paragraph 4a definiert ist. (Obwohl es nett wäre, wenn ich eine kurze Info-Mail bekommen würde, von wo dieses Programm eingesetzt wird). Für weitere Informationen bitte "AFD-COPYRIGHT" (Version 1 oder höher) lesen.

#### <span id="page-4-2"></span>**1.4 Was leistet dieses Programm?**

---[ (3) Was leistet das Programm? ]---

1. Liest die gemerkten Files von Fastcall aus und erstellt eine "Send-List" für Hydracom.

2. Datenübertragung geschieht über ein temporäres Brett, somit keine unvollständigen Files in irgend einem anderen Brett, wenn die Übertragung unterbrochen wird oder Files für unterschiedlichste Brett-Gattungen in einem Brett!

- 3. Reagiert auf alle Einflußmöglichkeiten beim Transfer, wie Byte-Credits, Free-Download usw..
- 4. Analysiert Hydracoms Ergebnis-Logfile nach Filenamen & Größen.
- 5. Fügt sofort nach dem Transfer geuppte Files in FastCalls

Brett-Inhalt.

6. Beschreibt geuppte Files automatisch, sofern ein

File\_ID.DIZ vorhanden ist (konfigurierbar).

7. Gibt dem User korrekten Download-Freiraum, abhängig von dessen Ratio bzw. von der Brett-Ratio.

8. Schreibt FC-konform in das Up/Download-Protokoll, fügt jedoch noch die Filegrößen sowie einen Hinweis auf einen Hydra-Transfer hinzu

und erstellt, wenn gewünscht, ein eigenes Protokoll extra für Hydra-Transfers (mb:HydraLog/Uloads und DLoads).

9. Erkennt Files, die nicht vollständig geuppt wurden;fragt den User, ob er das File weiter uploaden möchte (evtl. auch später!).

10. Fängt Carrierverluste während der Datenübertragung ab, schreibt dem Sysop und dem User eine Mail, welches File nicht vollständig upgeloadet wurde.

Wenn gewünscht, bekommen auch die Vertreter des Sysop eine Mail.

11. Schneller Dupe-Check in Verbindung mit dem eigenen Mailboxchecker, der jedoch auch abgeschaltet werden kann.

12. Löscht automatisch die erfolgreich downgeloadeten Filenamen aus der FastCall-Merk-Liste und gibt dem User Bescheid, welche Files

nicht oder unvollständig downgeloadet wurden.

13. Einfachste Installation und Konfiguration durch Installer-Tool.

14. Mehrfache Sprachausgabe möglich, festgelegt durch die Setup-Einstellung des Users!

15. Voll multiportfähig, holt den Device-Namen und die Unitnummer der seriellen Schnittstelle.

16. Ist auf einem Port ein temporäres Hydra-Brett belegt, kann auf einem anderen Port nicht darauf zugegriffen werden! Aus diesem Grund

besteht die Möglichkeit, 2 temporäre Hydra-Bretter zu installieren, was insbesondere für Multiport-Systeme günstig ist!

#### <span id="page-5-0"></span>**1.5 Einleitung**

---[ (4a) Einleitung ]---

Vielleicht haben Sie schon vorher mal etwas von diesem Hydracom und was es leistet gehört.

Aber weil das geliebte Mailbox-Programm (namentlich FastCall ;) es nicht von Haus aus unterstützt, sind Sie niemals mit Hydra in Berührung gekommen.

Bis jetzt...

#### <span id="page-5-1"></span>**1.6 Was ist Hydra eigentlich?**

---[ (4b) Was ist Hydracom eigentlich ? ]---

Hydra (oder Hydracom) ist ein bi-direktionales Transfer-Protokoll, daß über ein externes Programm gesteuert wird. Man kann damit gleichzeitig uploaden und downloaden, ohne einen merkbaren Verlust an CPS zu haben! Weiterhin besteht die Möglichkeit, während der Datentransfer läuft,

mit der anderen Seite zu chatten.

#### <span id="page-6-0"></span>**1.7 Funktionsweise**

---[ (4c) Funktionsweise ]---

Zuerst wird die Merk-Liste von FastCall in eine Hydra-Sende-Liste übertragen und es werden alle wichtigen Daten wie Filegröße, Ratio u.a. ermittelt.

Als zweites wird dann Hydracom gestartet (was der einfachste Teil ist) und die Files, die der User sich gemerkt hat, werden zu ihm übertragen, wobei er zur selben Zeit etwas uploaden kann.

Drittens werden die erhaltenen Files in die entsprechenden Bretter verschoben und dort bearbeitet: dem Uploader Download-Freiraum geben, nach unvollendeten Files suchen, und Fastcall schließlich wieder ins Leben zurückgeholt :) ...

#### <span id="page-6-1"></span>**1.8 Installation**

---[ (5a) Installation ]---

- Sie benötigen natürlich auch neben den Programmen aus diesem Paket eine Hydracom-Version für den Amiga. Es gibt verschiedene Lösungen, jedoch hat sich nach meiner Erfahrung der Hydracom-Port V1.00 Revision 6 von Olaf Barthel (Term-Programmierer) als sehr stabil und zuverlässig erwiesen. Diese Version findet man in dem Extras-Archiv der Term-Archiv-Reihe.
- Ein oder zwei Bretter, je nach Bedarf, speziell für die Hydra-Transfers erstellen. Für Multiport-Systeme empfiehlt sich 2 Bretter, bei One-Node-Systemen reicht ein Brett! Diese dürfen NICHT als Unterbrett eingerichtet werden, da es in diesem Falle Probleme mit dem Brettnamen und Brettpfad gibt! Am besten als ganz normales Binärbrett an vorderster Front einrichten :) (z.B.: Hydra-Temp und Hydra-Temp2) Weiterhin MÜSSEN beide Bretter den gleichen DOS-Pfad aufweisen!

Merken Sie sich auf jeden Fall den DOS-Pfad und die Namen der beiden Bretter, denn sie brauchen diese Daten für die Konfiguration:

- Klicken Sie das Icon "HydraFC-Install" an und folgen Sie den Anweisungen des Installer-Tools (führen Sie auf jeden Fall INSTALL und CONFIG durch!) Mit dem Installer-Tool wird alles notwendige installiert, selbst der Specialcommand ".Hydra" zum Start von Hydracom wird über das Script in die Ports eingebaut, wenn gewünscht.

Falls Sie das per Hand erledigen möchten, hier die erforderlichen Daten: Befehlsname: .Hydra (.Hydra günstig, da Brettname z.B. Hydra-Temp) Pfad+Name: run rx REXX:Hydra-FC.rexx \$PO "\$BP" \$SE \$BA \$UN ^^^^^^^^^^^^^^^^^^^^^^^^^^^^^^^^^^^^^^^^^^^^^^^ sollte diese Zeile für FastPrefs zu lang sein, einfach "REXX:" weglassen, das Arexx-Programm 'rx' sucht automatisch im REXX: Level: wie man will...

Übergabeparameter auf Arexx/Fastcall einstellen.

#### <span id="page-7-0"></span>**1.9 Konfiguration**

---[ (5b) Konfiguration ]---

- Die Konfiguration geschieht völlig über das Installer/Konfigurations-Tool. Natürlich kann die Konfiguration immer wieder geändert werden!
- Es gibt im Konfigurations-Tool für den MXM-Filechecker, den KF-Checker, den FEA-Checker und den Dupechecker von Martin Brückner bereits vorgefertigte Konfigurationen, was den DupeCheck angeht!

Bei einigen Konfigurations-Punkten gibt es einen Hilfe-Knopf, falls Sie nicht weiterkommen sollten. Wenn alle Stricke reißen, setzen Sie sich mit mir in Verbindung.

- Konfigurationsmerkmale für den Einsortier-Part können über das File S:FDizChck.cfg editiert werden!
- Haben Sie andere Sprachen als Deutsch und Englisch in ihrer Mailbox installiert, so müssen Sie etwas tiefer in das Hydra-FC.rexx-Script eingreifen. Laden Sie dazu das Script in einen Texteditor und suchen Sie die Multilanguage-Konfiguration (unübersehbar :) ).

Sollte eine weitere Sprache nötig sein, so müssen noch folgende Änderungen im Script durchgeführt werden:

- Einen Textblock kopieren und die Sprachzahl auf z.B. xxx.2 umstellen sowie die Texte in die neue Sprache übersetzen :-).
- Im Programmteil /\* User-Daten auslesen \*/ einen weiteren Eintrag vornehmen (und evtl. die Bezeichnung der beiden Hauptsprachen Deutsch und Englisch abändern, wenn in FastPrefs anders.)

```
SPRACHE
    spr=result
--> if spr="Französisch" then lng=2
    if spr="Deutsch" then lng=1
    if spr="Englisch" then lng=0
```
 $\lambda$ 

--> diese Schreibweisen MÜSSEN mit den in FastPrefs eingestellten

Sprachen-Schreibweisen übereinstimmen!

\* Weiterhin muß im Script FDiz-HydraFC, das sich in C: befindet, eine Änderung vorgenommen werden:

Auch hier steht fast am Anfang die "Multilanguage-Configuration". Einfach wie oben einen Textblock kopieren, die "Sprachen-Zahl" hinter dem Punkt anpassen und die Texte übersetzen. Dabei aufpassen, daß die Breite des Textes jeweils mit der Breite der beiden bereits bestehenden Texte übereinstimmt!

#### <span id="page-8-0"></span>**1.10 Warum kann man nicht den eigenen Filechecker nutzen?**

---[ (5c) Warum kann man nicht den eigenen Filechecker nutzen? ]--

Die verschiedenen Mailboxchecker schließen grundsätzlich nach dem Einsortieren eines Files den Arexx-Port von Fastcall und geben somit die Steuerung an Fastcall zurück, da FastCall bei einem normalen Upload für jedes geuppte File extra den Mailboxchecker aufruft!

#### <span id="page-8-1"></span>**1.11 Bekannte Probleme... und ihre Lösungen**

---[ (5d) Bekannte Probleme ]---

- Wenn man ein Tool wie HDOff benutzt, so kann es passieren, daß mitten im Hydra-Transfer die Festplatte ausgeschaltet wird und Hydracom abstürzt, die Box somit hängt, da Hydracom nicht über das Betriebssystem auf die Festplatte zugreift. Dies kann verhindert werden, indem man vor dem Hydracom-Aufruf im Hauptscript einen Befehl einfügt, der das Tool ausschaltet, danach, der es wieder einschaltet, also z.B. für HDOff:

address command 'c:HDOff'

/\* Hydra-Transfer starten! \*/

send cr||cr||cr" "inithyd.....

if exists("T:UL"port) then address command 'c:hydracom .... else address command 'c:hydracom speed ....

/\* Rückmeldung des anderen Hydracom-Ports abfangen \*/

ruck:

[...]

address command 'c:HDOff 15 15'

/\* HydraLog auswerten und Downloadfreiraum anpassen \*/  $[\ldots]$ 

Es ist auch möglich, in die Login.bat und Logoff.bat dieses Tool einzubauen. Wenn Sie mehr Informationen über diesen Weg möchten, schreiben Sie mir eine Mail oder rufen Sie in der Support-Box an.

#### <span id="page-9-0"></span>**1.12 Wie man Hydracom benutzt**

 $---[$  (6a) Wie man Hydra benutzt ]  $---$ 

Nachdem Hydra-FC erfolgreich installiert wurde, ist es für die User ganz einfach zu benutzen. Sie können ".hydra", den erstellten Special-Command, in jedem beliebigen Brett eingeben. Falls der User nicht im temporären Hydra-Brett ist, wird ihm eine entsprechende Aufforderung ausgegeben, in das richtige Brett zu gehen (könnte man zwar automatisch machen, aber die User sollen ja auch mal etwas schaffen :) ). Wenn der User sich im korrekten Brett befindet, wird seine "Merk-Liste" bearbeitet und schließlich wird er gefragt, ob er Hydra tatsächlich starten will. An diesem Punkt kommt es auf die Terminal-Software an, die der User hat und wie Hydra auf SEINER Seite eingebunden ist. Auf BOX-Seite wird, nachdem CR/J gedrückt wurde, Hydracom gestartet und man kann loslegen.

#### <span id="page-9-1"></span>**1.13 Wie der User Hydracom benutzt**

---[ (6b) Wie der User Hydra benutzt ]---

Dies ist abhängig von der Terminal-Software, die der User anwendet. Für NComm, Term und Terminus gibt es verschiedene Lösungen. Es ist unbedingt notwendig, daß das Terminal des Users das serial.device im Shared-Modus öffnen kann! Fast jede Mailbox hat verschiedene Installations-Pakete für die verschiedensten Terminals, seit Hydra auf dem Amiga populär wurde. Am besten schaut man sich einfach mal danach um.

#### <span id="page-9-2"></span>**1.14 History**

---[ (7) History ]---

- V 0.0 V0.14 Interne Revisionen, nur für Beta-Testings
- V 0.15 beta Erstes Release, beta, weil es noch nicht auf einem System mit mehr als einem Port ausprobiert wurde. Aber es sollte funktionieren! :)
- V 0.16 beta Es funktionierte nicht. Es bestanden noch ein paar

Bugs, die in dieser Version bereinigt sind. Nun sollte es wirklich funktionieren!

- V 0.2 beta Die neueste Version des FDiz-Checkers (V1.996) wird nun eingesetzt, ein kleiner Bug im Haupt-Script wurde entfernt, die Angabe des Line-Speeds für Hydracom wurde realisiert. DupeCheck-Routine wurde eingebaut.
- V 0.22 beta Ein paar Bugs entfernt. Man kann nun auch den Dupe-Check ausschalten.
- V 0.3 beta Generalrevisionen beider Scripts! Installation und Konfiguration nun über ein Installer-Tool. Erfolgreich gedownte Files werden automatisch aus der FastCall-Merkliste entfernt. Major Bugfixes.
- V 0.31 beta Kleiner Bug bezüglich Multiport-Aufrufen beseitigt.
- V 0.35 beta User mit Ratio 0 wurde Downloadfreiraum abgezogen. Wurde das FC-Protokoll als DupeTable angegeben, so wurde jedes geuppte File als schon mal dagewesen nach mb:schrott verschoben. Bugs im FDiz-Teil behoben. Ein paar kosmetische Korrekturen.
- V 0.38beta Gibt ein User, wenn kein File-ID vorhanden ist, keine Beschreibung ein, oder kann er keine eingeben, so wird eine entsprechende Aufforderung als File-ID ausgegeben. In der Konfiguration kann nun auch eingestellt werden, ob die Vertreter des Sysops (meist Cosysops) ebenfalls die Meldungen des Hydra-FC-Systems erhalten sollen (z.B. Dupe-Uploads...). SentBy-Line wird nun richtig ausgegeben!

#### <span id="page-10-0"></span>**1.15 Kontaktadresse**

---[ (8) Kontaktadresse ]---

Für Vorschläge, Bugmeldungen und sonstige Fragen einfach eine Mail an:

Mxlprx@d-forest.domino.de oder mnelles@ix.urz.uni-heidelberg.de

Ganz Eilige können auch in meiner Box anrufen: +49-6203-68967.

Dort kann immer das neueste Update gezogen werden, auch per GAST-Login!

#### <span id="page-10-1"></span>**1.16 Kleine Zugabe**

---[ (9) Zugabe ]---

Nichts, was mit dem eigentlichen Programm zu tun hat, sondern nur eine kleine Anregung, wie man die Brett-Message mit einem ANSI gestalten könnte. Das beigelegte ANSI enthält Hinweise für den User, wie er Hydracom starten muß.

Um eine ANSI-Grafik als "Brett-Kopf" einzubinden, muß man in mb:bretter/binaerdaten/ suchen, unter welchem Dateinamen die Brett-Daten des/der Hydra-Temp-Bretter gespeichert werden.

Ein Beispiel:

Die Brettdaten des Hydra-Temp-Brettes werden in mb:bretter/binaerdaten unter dem Namen "1304Hydra-Temp.dat" abgespeichert. Nun muß man das File "Hydra-Temp.msg" im Hydra-FC-Archiv umbennenen in "1304Hydra-Temp.msg" und schon wird die ANSI-Grafik, wenn ein User das Brett anwählt, angezeigt!

### <span id="page-11-0"></span>**1.17 Credits**

---[ (10) Credits ]---

This Script-Implementation is an adaption of the Hydra-implementation for CNet/3 (c) by Dreamer / Supplex / 100% Neurodancer / Abyss / 100%

File\_ID-Description managed by adapted Version of FDiz-Checker written by yELLo / Francis Drake BBS

Thanx to the victims for beta-testing :) as there were:

Zenon, ChaosAD, Dreamer / Supplex / 100%

special thanx to Dreamer who gave me the kick of creating a hydra-implementation for FastCall

Greets to Sir Merlin who has helped to improve Hydra-FC with finding and reporting bugs on an "untouched" system

#### <span id="page-11-1"></span>**1.18 Grüße**

---[ (11) Grüße ]---

Grüße gehen an: Dreamer / Supplex / 100% Neurodancer / Abyss / 100%

Zenon / Deep Forest BBS ChaosAD / Deep Forest BBS Cyberpunk, Krypi (DL-Productions) Merlin, Sir\_Merlin, Dominator, Hardy, Nostromo